# **МИНОБРНАУКИ РОССИИ Федеральное государственное бюджетное образовательное учреждение высшего образования «Башкирский государственный педагогический университет им. М.Акмуллы» (ФГБОУ ВО «БГПУ им. М.Акмуллы»)** Колледж БГПУ им. М.Акмуллы

# **ИНДИВИДУАЛЬНЫЙ ПРОЕКТ ОБУЧАЮЩЕГОСЯ**

# **МЕТОДИЧЕСКИЕ РЕКОМЕНДАЦИИ ПО ОФОРМЛЕНИЮ для студентов и преподавателей**

Индивидуальный проект обучающегося методические рекомендации /Сост. И.А.Карагулова – Уфа, 2018 г. – 28 с.

Рецензенты: А.А.Юферова, О.В.Бабичева, В.Я.Носова

Индивидуальный проект обучающегося включает в себя организацию деятельности учащихся для формирования умения и навыков проектной и исследовательской работы, которые могут быть использованы для приобретения и закрепления общих и профессиональных компетенций. Материалы пособия ориентированы на организацию самостоятельной работы студентов по оформлению индивидуального проекта, которые в дальнейшем могут быть использованы при написании курсовой и выпускной квалификационной работы.

# **СОДЕРЖАНИЕ**

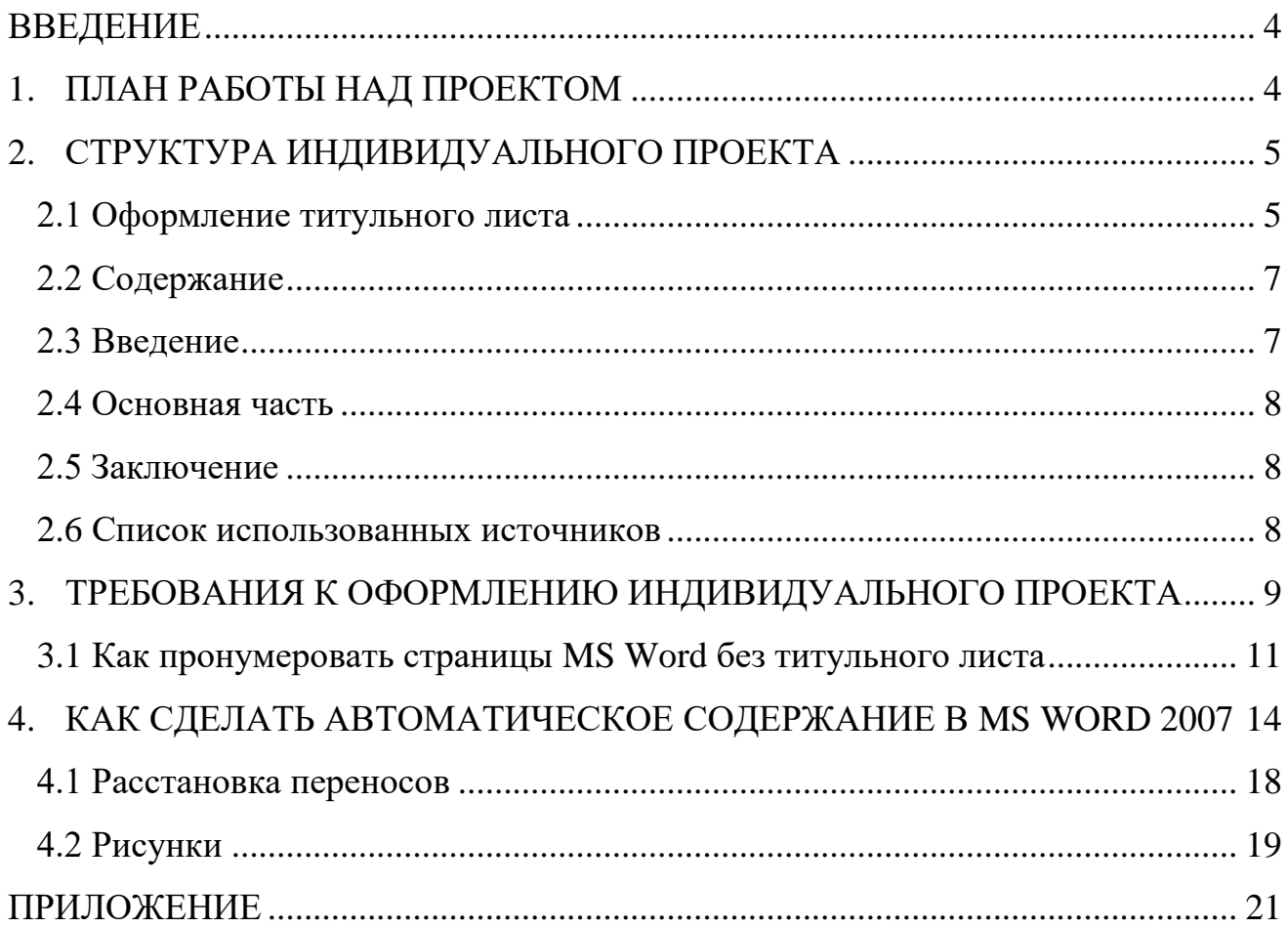

### **ВВЕДЕНИЕ**

<span id="page-3-0"></span>Индивидуальный проект предусмотрен учебным планом, выполняя его, студент демонстрирует имеющиеся предметные знания, сформированные навыки анализа, постановки задач, работы с информацией.

Приобретая опыт практической деятельности в той или иной области, студент осуществляет профессиональные пробы и имеет возможность непосредственно оценить привлекательность различных направлений дальнейшего профессионального образования. Результаты проекта станут ключевым элементом портфолио, и именно в проектной деятельности наиболее ярко будут проявлять способности студенты.

### **1. ПЛАН РАБОТЫ НАД ПРОЕКТОМ**

<span id="page-3-1"></span>Этапы работы над проектом

1 этап – Проблематизация. Из проблемы проекта следует его *тема*, которая часто является краткой формулировкой исходной проблемы.

2 этап – Планирование. Важно ответить на следующие вопросы: Что необходимо сделать, чтобы достичь цели проекта? – ответ на этот вопрос поможет разбить весь путь от исходной проблемы до цели проекта на отдельные этапы и определить *задачи***.** На этом же этапе необходимо определить, каким будет *проектный продукт*, решить, что будет создано для того, чтобы цель проекта была достигнута.

3 этап – Поиск информации, ее анализ, сбор и уточнение, обсуждение альтернатив, выбор оптимального варианта, уточнение планов деятельности. Цель информационного поиска - быстро и своевременно отыскать необходимую информацию, полезную при создании конкретного проекта.

4 этап – Реализация плана, выполнение проекта, формулирование выводов.

5 этап – Рефлексия. Анализ выполнения проекта, достигнутых результатов (успехов и неудач) и причин этого, анализ достижений поставленной цели.

6 этап – Презентация – это витрина проекта. Презентацию желательно отрепетировать.

Студенты часто делают ошибки при оформлении работы, поэтому подробно рассмотрим её.

4

# **2. СТРУКТУРА ИНДИВИДУАЛЬНОГО ПРОЕКТА**

<span id="page-4-0"></span>Структурными элементами работы являются:

- Титульный лист
- Содержание (перечень частей проекта)
- Введение (указывается актуальность, тема, цель, задачи проекта)
- Основная часть (главы, разделы, параграфы)
- Заключение
- Список использованных источников
- Приложения (при наличии)

<span id="page-4-1"></span>Требования к объему индивидуального проекта 10-20 страниц.

# **2.1 Оформление титульного листа**

Оформление титульного листа является необходимой составляющей большинства проектов, рефератов, курсовых, дипломных работ.

Правила оформления титульного листа определено его назначением – указать на принадлежность, вид, тематику, автора, место и дату выполнения работы.

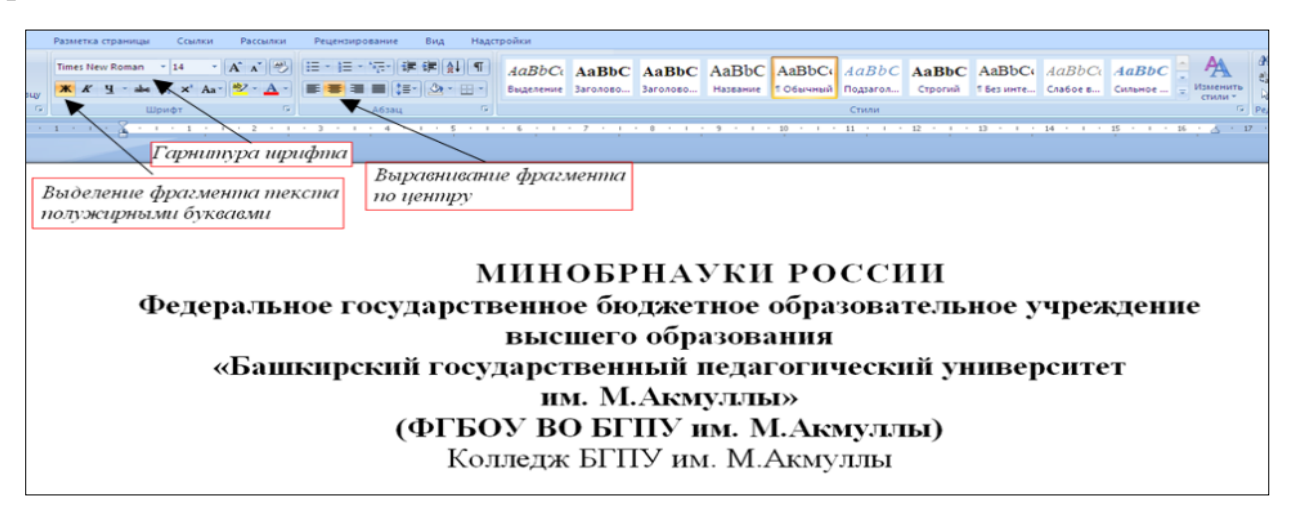

Правила оформления титульного листа предусматривают наличие следующих реквизитов:

- *полное или сокращенное* название министерства, к которому относится учебное заведение;
- полное название учебного заведения;
- тема работы;
- вид работы (инд. проект)
- название учебной дисциплины;
- Ф.И.О. студента, номер группы;
- Ф.И.О. преподавателя;
- город и год выполнения работы.

«НАЗВАНИЕ ТЕМЫ, ИНДИВИДУАЛЬНЫЙ ПРОЕКТ» прописными буквами, «дисциплина» малыми прописными. В данном случае только тему выделяем полужирным.

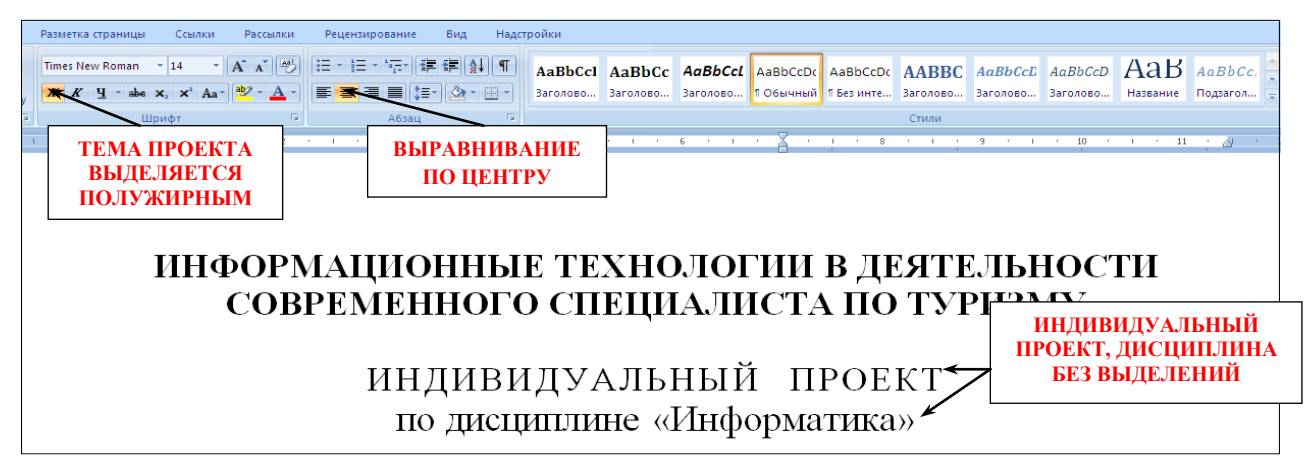

«Выполнил(а) и руководителя» сначала прописываем по левому краю.

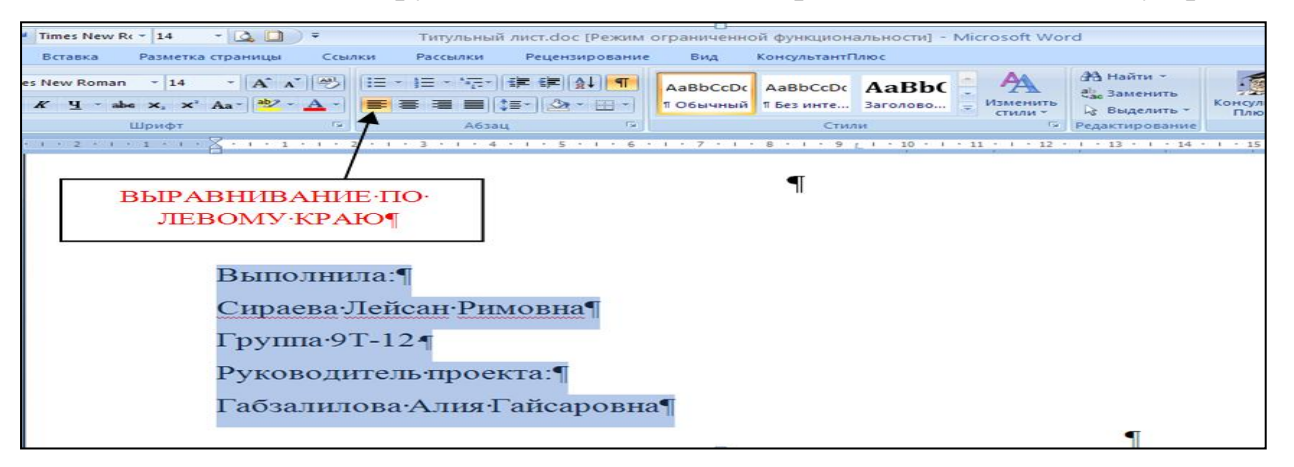

Выделяя «выполнил(а) и руководителя» открываем окно Абзац и отступаем на 10 см.

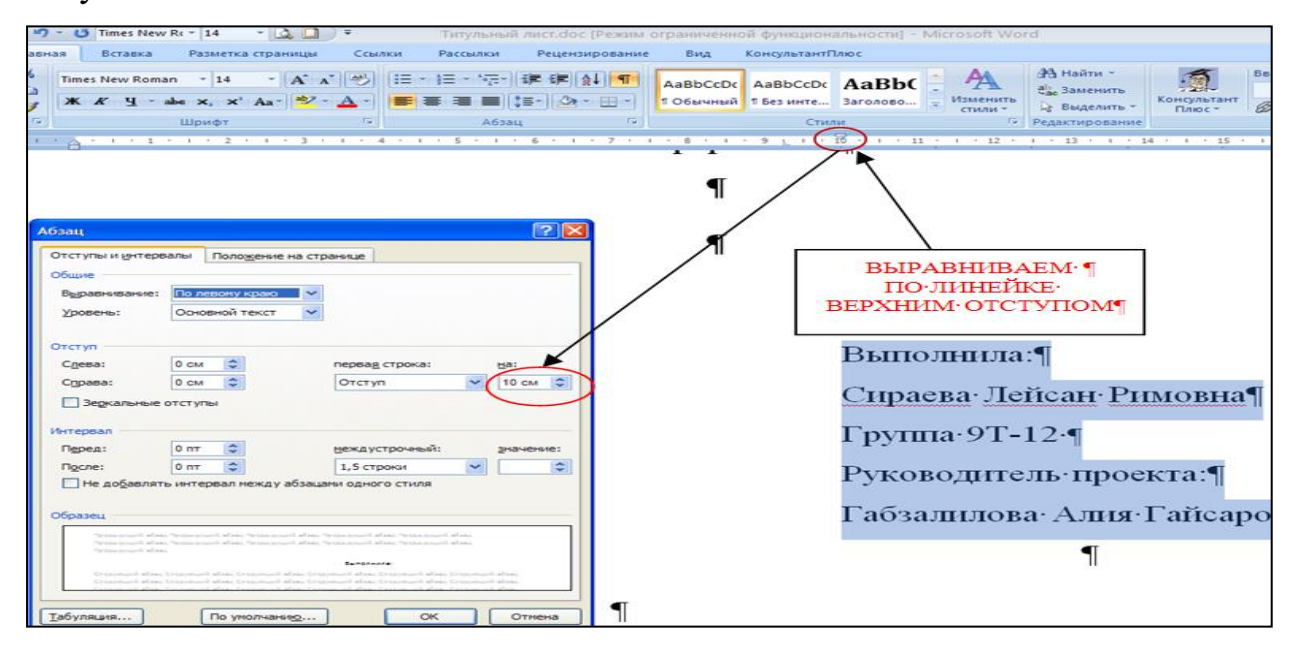

Название города без выделения, выравнивание по центру.

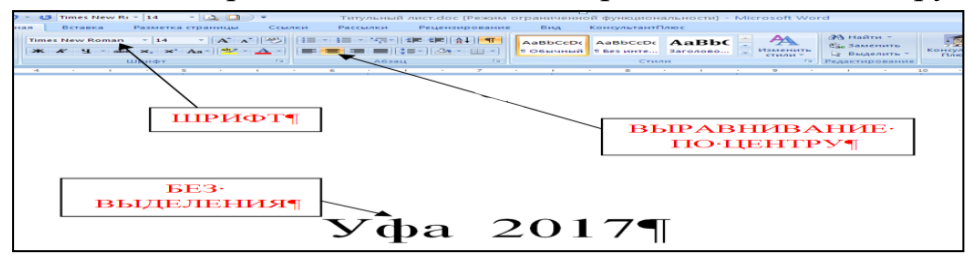

Образец оформления титульного листа представлен в *Приложении 1*.

#### **2.2 Содержание**

<span id="page-6-0"></span>После титульного листа, помещается содержание, в котором приводятся все заголовки индивидуального проекта и указываются страницы, с которых они начинаются. Заголовки оглавления должны точно повторять заголовки в тексте. Слово «СОДЕРЖАНИЕ» пишется прописными буквами. Двоеточие после слова «содержание» не ставится. Образец оформления содержания представлен в *Приложении 2*.

#### **2.3 Введение**

<span id="page-6-1"></span>Введение должно ориентировать читателя в дальнейшем раскрытии темы и содержать все необходимые квалификационные характеристики самой работы.

Основные части введения:

*- актуальность* – обязательное требование к индивидуальному проекту. То, как автор работы умет выбрать тему и насколько правильно он эту тему понимает и оценивает с точки зрения своевременности и значимости.

- *краткий обзор литературы –* сообщает о состоянии разработки выбранной темы;

- *цели индивидуального проекта и задачи* – обычно делается в форме перечисления (изучить…, проанализировать…, описать…, установить…, выявить…, разработать методику… и т.п.). Формулировки целей и задач нужно делать как можно более тщательно, поскольку описание их решения должно составить содержание глав работы;

- *объект и предмет исследования: объект –* это процесс или явления, порождающие проблемную ситуацию и избранные для изучения. *Предмет –* это то, что находится в границах объекта. Именно предмет определяет тему работы, которая обозначается на титульном листе как заглавие.

- *методы исследования –* это инструменты в добывании фактического материала.

Слово «ВВЕДЕНИЕ» пишется прописными буквами, выделенными полужирным, не нумеруется, точка в конце не ставится.

#### **2.4 Основная часть**

<span id="page-7-0"></span>В основной части приводятся все существенные положения, раскрывающие тему индивидуального проекта.

Содержание работы должно быть изложено грамотным литературным языком с применением специальной терминологии.

Завершающим этапов работы является письменное изложение основных теоретических положений, практических выводов и рекомендаций по избранной теме.

<span id="page-7-1"></span>В проекте следует отразить свое собственное понимание и осмысление рассматриваемой проблемы на основе изученной литературы и практики.

#### **2.5 Заключение**

Заключение должно быть кратким и обстоятельным. Главная задача раздела «ЗАКЛЮЧЕНИЕ» – подведение итогов всей работы над проектом. Заключение содержит выводы автора и может также указывать на дальнейшее развитие изучавшегося объекта или явления. Заключение должно отвечать на вопросы:

- для чего проводилось исследование?

- зачем изучалась данная тема?

- что предпринято автором для изучения (исследования)?

- к какому заключению и выводам пришел автор исследования?

- какие рекомендации может дать автор для решения проблемы?

<span id="page-7-2"></span>Слово ЗАКЛЮЧЕНИЕ пишется прописными буквами, выделенными полужирным, не нумеруется, точка в конце не ставится.

#### **2.6 Список использованных источников**

Список использованных источников составляется в следующем порядке:

**- Нормативные материалы** располагается в зависимости от силы нормативно-правовых актов;

**- специальная литература** (монографии, учебники, учебные пособия, статьи, авторефераты диссертаций, материалы практики).

Основные требования, предъявляемые к списку использованной литературы:

- соответствие теме работы;

- наличие нормативных актов, документов в последней редакции;

- разнообразие видов изданий – официальные, нормативные, справочные, научные, учебные и др.;

- отсутствие морально устаревших изданий.

8

# <span id="page-8-0"></span>**3. ТРЕБОВАНИЯ К ОФОРМЛЕНИЮ ИНДИВИДУАЛЬНОГО ПРОЕКТА**

- 1) Поля: правое  $-1,7$ см, левое 3см, верхнее и нижнее 2см.
- 2) Отступ по тексту 1,25см. Межстрочный интервал 1,5.
- 3) Названия глав шрифт 14, заглавными прописными буквами, выделенными полужирным.
- 4) После названия глав, в случае двухуровневого списка ставится интервал  $\rightarrow$ Разметка страницы  $\rightarrow$ Интервал  $\rightarrow$  После – 10 пт.
- 5) После названия глав, в случае одноуровневого списка ставится интервал $\rightarrow$ Разметка страницы  $\rightarrow$ Интервал  $\rightarrow$  После – 12 пт.
- 6) После заголовков второго уровня ставится интервал->Разметка страницы

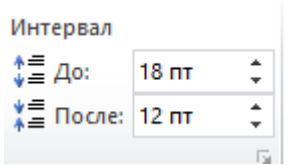

или Абзац

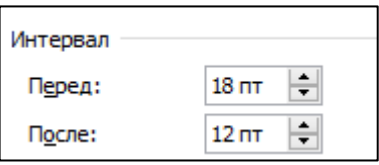

- 7) Оформление ссылок должно быть единым. [7, с. 4-8] если приводится цитата из использованной литературы. [7] – страницы не указываются при отсутствии цитаты. [7; 12; 34] – если делается ссылка сразу на несколько работ.
- 8) Страницы должны быть пронумерованы внизу по центру.
- 9) Таблицы в тексте подписываются вверху, диаграммы и графики внизу.
	- 1) Поля открываются «Разметки страницы»:

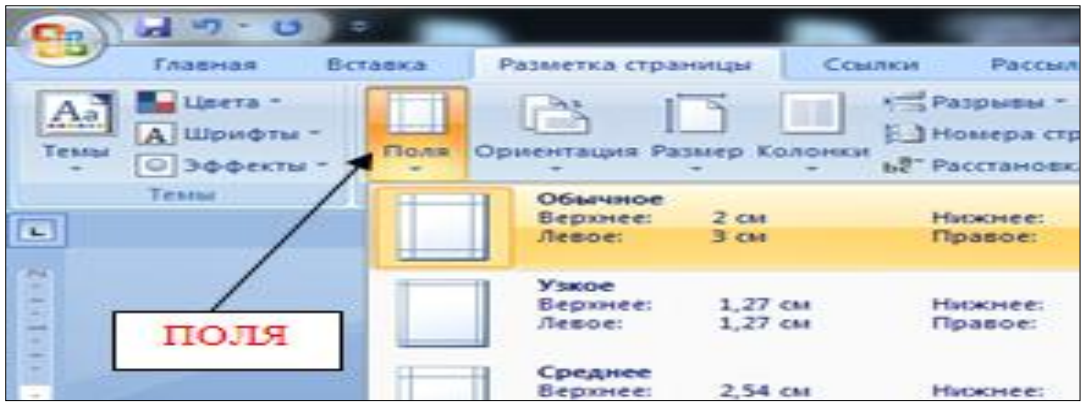

2) Для выравнивания интервала открыть «Абзац»:

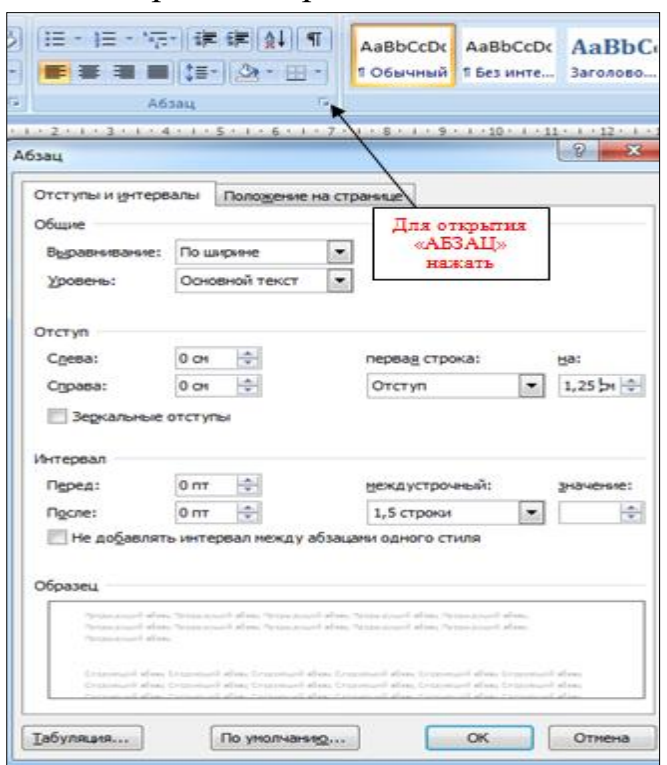

3) Перенос слов в заголовках не допускается. Наименование разделов (ВВЕДЕНИЕ, СОДЕРЖАНИЕ, ЗАКЛЮЧЕНИЕ, СПИСОК ИСПОЛЬЗОВАННЫХ ИСТОЧНИКОВ, ПРИЛОЖЕНИЯ) печатаются в виде заголовков первого порядка, без точки в конце и с новой страницы. Во избежание смещения начала главы рекомендуется перед заголовком ставить разрыв страницы (в меню *Вставка - Разрыв – на новую страницу*).

4) Оформление ссылок «ОБРАЗЕЦ»:

Предоставление информации и обеспечение резервирования являются наиболее значительными функциями турагентств, а перспективы развития информационного обеспечения таковы, что, по сути, они берут на себя функциональную нагрузку турагентства и приводит к требованию изменения стратегического подхода к формированию туристского продукта [2].

5) Нумерация страниц в MS Word 2007

В MS Word версии позже 2007 года очень продуманный и удобный интерфейс. Для того чтобы приступить к *нумерации страниц*, необходимо зайти во вкладку *Вставка*.

Здесь нужно нажать на кнопку *Номер страницы*, после чего в выпавшем меню можно отрегулировать расположение номера страницы (в верхней части страницы, внизу или на полях).

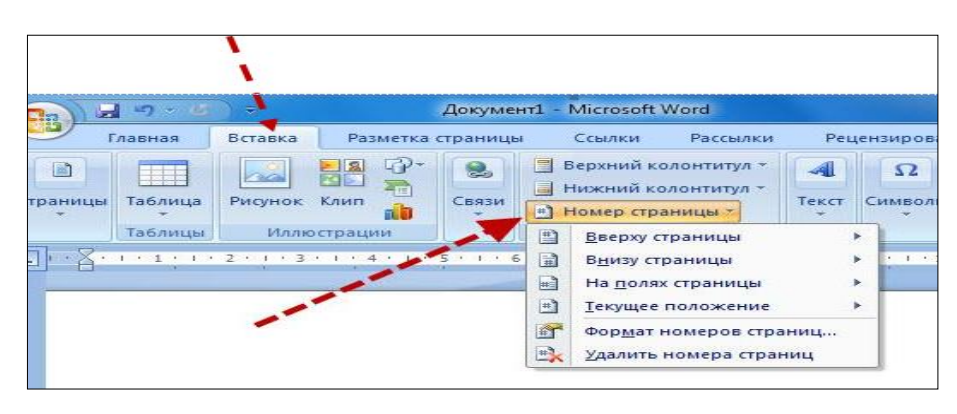

В этом же меню присутствует кнопка *Формат номеров страниц*, выбрав её, можно задать номер страницы, с которой будет начинаться нумерация.

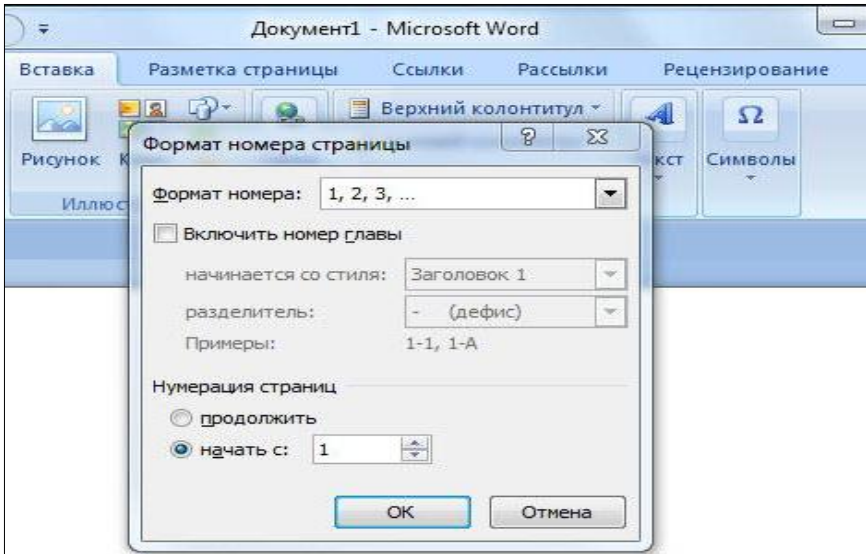

Для этого нужно поставить маркер на нижней отображающейся строке («начать») и вписать в окошко цифру, с которой должна начинаться нумерация документа.

#### <span id="page-10-0"></span>**3.1 Как пронумеровать страницы MS Word без титульного листа**

Еще одной проблемой, с которой часто сталкиваются пользователи MS Word, является нумерация страниц без титульного листа. Это означает, что нумеровать страницы нужно начиная не с первой страницы (титульной), а со следующей, при этом нумерация должна начинаться с двойки, ведь первой страницей считается обложка.

Выполнить это довольно просто – нужно вначале проставить номер страниц документа так, как обычно, после чего каждая из страниц будет пронумерована. Теперь отключаем нумерацию титульного листа:

Вариант 1. Для этого нужно поставить «галочку» на строчке *Особый колонтитул для первой страницы.*

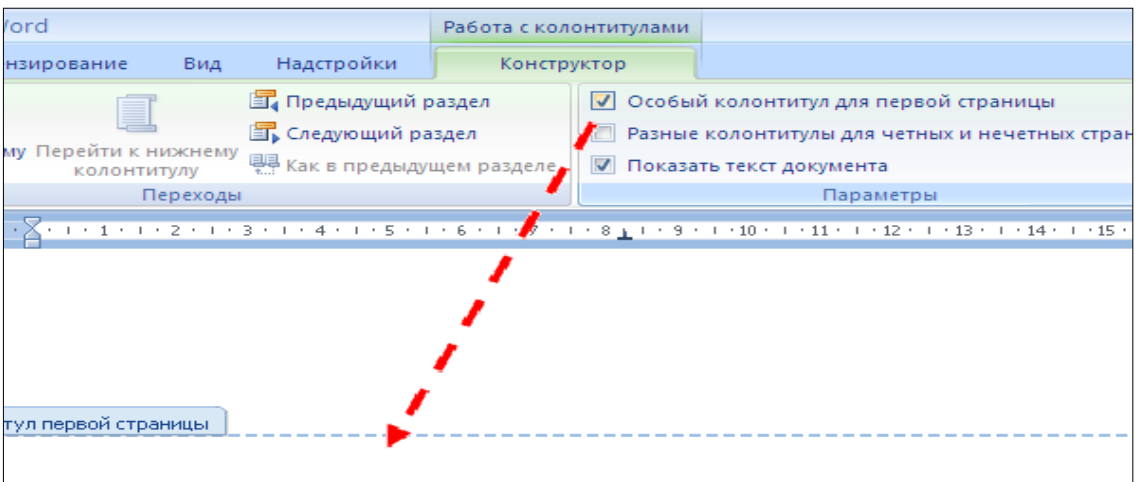

Вариант 2. Для этого из вкладки *Вставка* переходим во вкладку *Разметка страниц*.

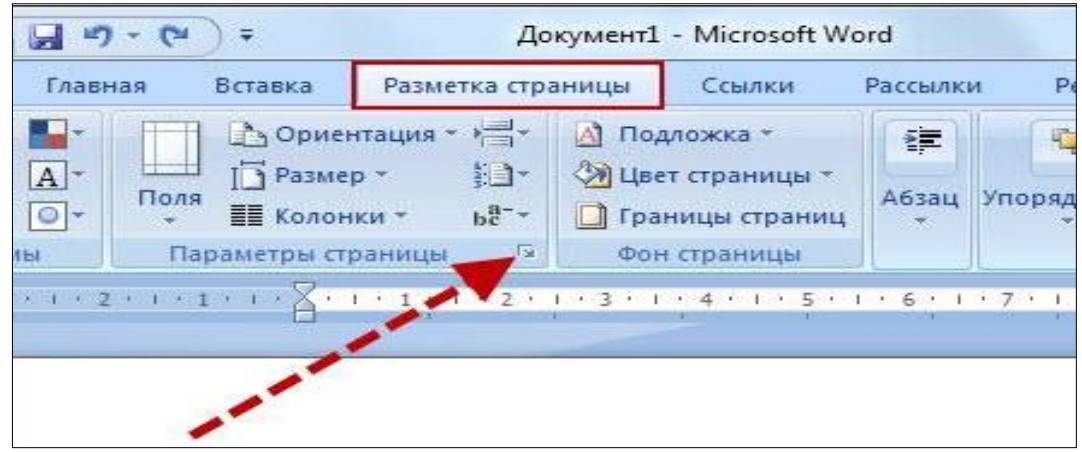

Немного левее центра меню будет строка *Параметры страницы*, возле которой будет маленькая кнопочка в виде серого квадрата с крестиком. Нажав

![](_page_11_Picture_95.jpeg)

на эту кнопку, пользователь сможет увидеть перед собой окно *Параметры страницы*, где нужно открыть вкладку *источник бумаги* и поставить «галочку» на строчке *Различать колонтитулы первой страницы*.

После произведенных действий номер на титульной странице исчезнет, не нарушив при этом общую нумерацию страниц документа.

6) Таблицы печатают при их первом упоминании. Небольшие таблицы следуют за абзацем, в котором была ссылка на них.

Таблицы, занимающие больше половины страницы, - на следующей отдельной странице (страницах). Все таблицы в рукописи должны быть пронумерованы. Порядковая нумерация таблиц должна быть сквозной. Ссылки в тексте на таблицы дают в сокращенном виде, например: табл. 1, табл. 5*.* Над таблицей в правом верхнем углу обычным шрифтом пишут полностью: Таблица 3, а по центру – её название (строчным, полужирным), на последующих страницах - Продолжение табл. 3, на последней - Окончание табл. 3.

Пример:

Таблица 3

# **Предельно допустимые концентрации или уровни некоторых суперэкотоксикантов в природных средах**

Внутри самой таблицы одинарный интервал, 12 пт шрифт.

![](_page_12_Picture_155.jpeg)

Если таблица в работе всего одна, ее не нумеруют и слово *Таблица* над ней не пишут: читатель и так видит, что перед ним таблица.

# <span id="page-13-0"></span>**4. КАК СДЕЛАТЬ АВТОМАТИЧЕСКОЕ СОДЕРЖАНИЕ В MS WORD 2007**

Заголовок какой-либо главы (параграфа) не должен совпадать с темой работы, так как в этом случае остальные разделы становятся излишними (тема раскрыта в одном разделе). Равно как и заголовки параграфов не должны дублировать наименования глав.

Заголовки «ВВЕДЕНИЕ» и «ЗАКЛЮЧЕНИЕ» не нумеруют, а заголовки остальных частей работы обычно имеют порядковую нумерацию. Наименование главы включает ее порядковый номер – арабская цифра с точкой на конце (1., 2., и т.д.). Наименование параграфа включает номер соответствующей главы, и порядковый номер параграфа в пределах этой главы (для Главы 1. параграфы будут иметь нумерацию: 1.1., 1.2., 1.3. и т.д.)

Основные структурные элементы работы (оглавление, введение, главы, заключение, список литературы) начинают с новой страницы. Заголовок нового параграфа располагают на той же странице, где закончился текст предыдущего. Текст раздела должен начинаться на той же странице, что и его заголовок.

При оформлении заголовка следует учесть правила:

- заголовок располагают «по центру» страницы;
- точка в конце заголовка не ставится;
- перенос слов в заголовках не допускается;

 не желательно переносить часть заголовка, оставляя на конце предлог, или часть названия.

![](_page_13_Picture_9.jpeg)

### **Шаг 1. Сопоставьте заголовкам соответствующий «Уровень». Вложенности**

Установите курсор на первый заголовок в тексте. Выберите в меню *Ссылки Добавить текст*, отметьте соответствующий заголовку уровень.

Далее проделайте аналогичную операцию для всех заголовков работы по очереди.

Может случиться, что при этом слетят стили оформления заголовков, поэтому Вам после процедуры сопоставления, нужно будет заново задавать им нужные стили.

![](_page_14_Picture_49.jpeg)

У вас в документе появится элемент **«***Оглавление***»**, который вам нужно переименовать **«**Содержание**»**.

![](_page_14_Picture_50.jpeg)

**Шаг 2. Вставьте автоматическое оглавление**

Поставьте курсор на страницу, куда Вы хотите поместить автоматическое оглавление.

Выберите в меню *Ссылки Оглавление* и формат отображения. В выбранном месте, должно отобразиться содержание с автоматически проставленными номерами страниц.

![](_page_15_Picture_28.jpeg)

**Шаг 3. Форматирование оглавления**

![](_page_15_Picture_29.jpeg)

В меню *Главная* Вы можете задать нужное оформление автоматически созданного содержания, и работать с ним как с обычным текстом.

Если в него добавилось слово *Оглавление*, Вам проще его удалить и задать на странице свой заголовок.

![](_page_16_Figure_0.jpeg)

#### **Шаг 4. Обновление Автоматического оглавления**

Если после составления содержания Вы изменили текст и поменялись [номера страниц,](http://2docx.ru/word_2007/%D0%BA%D0%B0%D0%BA_%D1%81%D0%B4%D0%B5%D0%BB%D0%B0%D1%82%D1%8C_%D0%BD%D1%83%D0%BC%D0%B5%D1%80%D0%B0%D1%86%D0%B8%D1%8E_%D1%81%D1%82%D1%80%D0%B0%D0%BD%D0%B8%D1%86/) можете обновить автоматическое оглавление без его пересоздания.

Для этого нажмите правой кнопкой мыши на содержание, выберите *Обновить поле.*

Возможны два вида обновления:

1. Когда обновляются только номера страниц. Вы не изменяли сами заголовки;

2. Когда обновляется всё.

*Оглавление* (она расположена в самом низу выпадающего меню), и настраивайте параметры вручную.

Здесь доступны следующие поля:

- отображать или не отображать нумерацию страниц;
- вариант заполнителя;
- форматы оглавления;
- количество уровней.

Когда все параметры будут выбраны, нажимайте кнопку *ОК* для создания содержания.

Обратите внимание на то, что можно использовать *гиперссылки* для создания оглавления. Вариант конечно довольно неудобный и мало распространенный, но знать о нем нужно.

![](_page_17_Picture_56.jpeg)

Автоматическое оглавление готово и отформатировано. Оно интерактивное, по нажатию *CTRL + щелчок правой кнопки мыши* по названию раздела, Вы перейдете к данному пункту в тексте документа.

#### **4.1 Расстановка переносов**

<span id="page-17-0"></span>На вкладке *Разметка страницы*, группа *Параметры страницы* (рис. 7) нажать кнопку *Расстановка* переносов (внизу справа) и выбрать *Авто*. Убедитесь, что в тексте появились переносы.

![](_page_17_Picture_57.jpeg)

#### **4.2 Рисунки**

<span id="page-18-0"></span>Рисунки в работе могут быть двух видов: отсканированные и построенные с использованием графического редактора.

Общими для тех и других являются следующие требования:

1. Площадь изображения вместе с подрисуночной подписью не должна выходить за поля основного текста.

2. Все рисунки должны быть выполнены в едином масштабе или допускать приведение к нему, быть соизмеримы друг с другом.

3. Шрифт, которым выполняются надписи на рисунках, не должен быть крупнее 11-го и мельче 7-го.

Для сканирования следует использовать только оригиналы (первоисточники) рисунков: фотографий, сложных чертежей, диаграмм и т.п. Сканирование с ксерокопий и других вторичных документов не допускается.

Штриховые рисунки - графики, структурные и функциональные схемы должны строиться только в графическом редакторе в формате JPEG с разрешением 300 dpi. Допустимы форматы TIF (TIFF), WMF, BMP. Другие форматы не используются.

Для того чтобы рисунки, выполненные средствами Word, при попытке открыть их не «разваливались» на составляющие, они должны быть сгруппированы.

В редакторе Word 2007 сгруппировать рисунки, вставленные из файла (вкладка *Вставка* → кнопка *Рисунок*) и автофигуры тем способом, который был доступен в редакторе Word 2003, стало невозможно. Тем не менее, есть один метод обойти такое ограничение. Сначала мы вставим рисунок из файла, затем нарисуем автофигуру, а потом сгруппируем эти объекты друг с другом.

Для того чтобы иметь возможность работать с несколькими графическими объектами, расположенными в документе, как с единым объектом, в редакторе Word есть такой полезный инструмент как группировка объектов. Чтобы сгруппировать объекты (например, вставленные картинки и

*автофигуры* или *надписи*), необходимо сначала преобразовать рисунки в перемещаемые объекты (задать обтекание) пример на рисунке, затем выделить все графические объекты и в контекстном меню выбрать команду *Группировать*.

![](_page_18_Figure_12.jpeg)

Пример обтекания рисунка

Перейдите на вкладку *Вставка*.

В группе команд *Текст* нажмите кнопку *Надпись*. В открывшемся подменю выберите команду *Нарисовать надпись*.

Нарисуйте контур для вашего будущего рисунка указателем мыши.

В группе команд *Стили надписей* нажмите кнопку *Заливка фигуры* и в раскрывшемся подменю выберите команду *Рисунок*. Откроется стандартное диалоговое окно *Выбор рисунка*. Выберите нужный рисунок и нажмите кнопку *Вставить*.

Чтобы контур надписи принял размеры вашего рисунка, в группе команд *Размер* нажмите кнопку вызова диалоговых окон. Откроется диалоговое окно *Формат надписи*. Нажмите кнопку *Сброс* и закройте окно.

Нарисуйте или вставьте автофигуру или другой рисунок в документ.

Выделите с помощью кнопки *Shift* или *Ctrl* графические объекты и нажмите правую кнопку мыши. В открывшемся контекстном меню наведите указатель мыши на пункт *Группировка* и затем команду *Группировать*. Объекты будут сгруппированы и с ними можно производить любые действия как с единым объектом.

Есть и другой способ вставки рисунков как перемещаемых объектов - с использованием *Полотна* (область, в которой можно рисовать фигуры). Но приведенный выше способ более простой и удобный.

![](_page_19_Figure_8.jpeg)

Пример группировки надписи

Количество рисунков в работе диктуется целесообразностью. Их следует располагать непосредственно после текста, в котором они упоминаются впервые, а при невозможности размещения на данной странице переносятся на следующую.

Обозначения, термины и другие надписи на рисунках должны соответствовать тексту и подрисуночным подписям. Текст, связанный с рисунком (надписи и подписи), набирается 11-м шрифтом. Текстовые надписи на рисунках следует заменить цифровыми обозначениями, кроме надписей, обозначающих среды и направления (Вода, Газ, К выходу и т.п.). Текстовые надписи начинают с прописной буквы, сокращения в них не допускаются. Цифровые обозначения раскрываются в подрисуночных подписях.

#### **ПРИЛОЖЕНИЕ**

*Приложение 1 Образец титульного листа*

#### **МИНОБРНАУКИ РОССИИ**

<span id="page-20-0"></span>**Федеральное государственное бюджетное образовательное учреждение высшего образования «Башкирский государственный педагогический университет им. М.Акмуллы» (ФГБОУ ВО «БГПУ им. М.Акмуллы»)** Колледж БГПУ им. М.Акмуллы

# **ИНФОРМАЦИОННЫЕ ТЕХНОЛОГИИ В ДЕЯТЕЛЬНОСТИ СОВРЕМЕННОГО СПЕЦИАЛИСТА ПО ТУРИЗМУ**

ИНДИВИДУАЛЬНЫЙ ПРОЕКТ по дисциплине «Информатика»

Выполнил(а):

\_\_\_\_\_\_\_\_\_\_\_\_\_\_\_\_\_\_\_\_\_\_ (ФИО студента)

\_\_\_\_\_\_\_\_\_\_\_\_\_\_\_\_\_\_\_\_\_\_ (учебная группа)

Руководитель проекта:

Уфа 2018

# **Примеры библиографических ссылок**

### *►* **с 1 автором**

Квартальнов, В. А. Туризм: учебник [Текст] /В.А. Квартальнов. – Москва: Финансы и статистика, 2014.–320 с. (В названии места издания Москва, допустимо сокращение – М.:)

Савин, В. П. Теория и методика хоккея [Текст] /В.П. Савин. – Москва: Академия, 2013.– 400 с.: ил. (Высшее образование).

Верхало, Ю. Н. Тренажеры и устройства для восстановления здоровья и рекреации инвалидов [Текст] / Ю.Н. Верхало. – Москва: Терра, 2011. – 536 с.; ил.

# *►***с 2, 3 авторами**

Солодков, Д. С. Физиология человека. Общая. Спортивная. Возрастная [Текст] /Д.С. Солодков, И.В. Сологуб. – Москва: Олимпия Пресс, 2001. – 519 с.

Веневцев, С. И. Оздоровление и коррекция психофизического развития детей с нарушением интеллекта средствами адаптивной физической культуры  $[TextCT]$ / А.А. Дмитриев. – Москва: Терра, 2014. –104 с.

### **► с 4 и более авторами**

Комплексная профилактика заболеваний и реабилитация больных и инвалидов [Текст] / В. А. Лисовский, С. П. Евсеев, В. Ю. Голофеевский, А. Н. Мироненко. – Москва: Олма Пресс, 2011.–319с.

#### **или**

Комплексная профилактика заболеваний и реабилитация больных и инвалидов [Текст] /В. А. Лисовский и др. – Москва: Олма-Пресс , 2011. – 319 с.

#### *►***под редакцией, с указанием составителя**

Психофизиология [Текст]: учебник / под ред. Ю. И. Александрова. 3-е изд., доп. и перераб. – Москва: Альфа, 2006. – 464 с. (Учебник для вузов).

#### **►диссертации и автореферата диссертации**

Белозеров, И. В. Религиозная политика Золотой Орды на Руси в XIII–XIV вв. [Текст]: дис. … канд. ист. наук: 07.00.02: защищена 22.01.02; утв. 15.07.02. Москва, 2012. – 215 с.

Ахмедова, А. М. Педагогические условия профессионального саморазвития личности будущего учителя [Текст]: автореф. дис. … канд. пед. наук: 13.00.08. Махачкала, 2012. – 18 с.

#### **►официальные материалы**

Российская Федерация. Законы. О воинской обязанности и военной службе [Текст]: федер. закон: принят Гос. Думой 6 марта 1998 г. – Москва: Ось-89, 2001. – 46 с. (Актуальный закон).

#### **возможен также другой вариант библиографической записи на официальные документы:**

О введении в действие части первой Гражданского кодекса Российской Федерации [Текст] : федер. закон от 30 нояб. 1994 г. // Собр. законодательства Рос. Федерации. – 1996. – № 5. – С. 411.

#### **Примеры аналитической библиографической ссылки**

При составлении библиографической ссылки на статьи 1, 2, 3 авторов действуют правила составления библиографической ссылки на книги 1, 2, 3 авторов. При составлении библиографической ссылки на статьи 4 и более авторов действуют правила составления библиографической ссылки на книги 4 и более авторов.

► СТАТЬЯ ИЗ КНИГИ (сборника, хрестоматии и т.п.).

Двинянинова, Г. С. Комплимент: коммуникативный статус или стратегия в дискурсе [Текст] / Г.С. Двинянинова // Социальная власть языка: сборник научных трудов / Воронежский государственный университет. – Воронеж, 2011.  $-C. 101-106$ 

#### ► СТАТЬЯ ИЗ ПЕРИОДИЧЕСКОГО ИЗДАНИЯ (ЖУРНАЛА, ГАЗЕТЫ)

Боголюбов, А. Н. О вещественных резонансах в волноводе с неоднородным заполнением [Текст] / А.Н. Боголюбов // Вестник Московского университета. Серия 3, Физика. Астрономия. – 2012. – № 5. – С. 23-25.

Ефимова, Т. Н. Охрана и рациональное использование болот в Республике Марий Эл [Текст] / Т.Н. Ефимова // Проблемы региональной экологии. – 2010.– № 1.– С. 80-86.

#### ССЫЛКИ НА ЭЛЕКТРОННЫЕ РЕСУРСЫ

Дирина, А. И. Право военнослужащих Российской Федерации на свободу ассоциаций [Электронный ресурс] / Военное право: сетевой журн. 2007. URL: <http://www.voennoepravo.ru/node/2149> (дата обращения: 19.09.2007).

Лэтчфорд, Е. У. С Белой армией в Сибири [Электронный ресурс] // Восточный фронт армии адмирала А. В. Колчака: [сайт]. [2004]. URL: [http://east](http://east-front.narod.ru/memo/latchford.htm)[front.narod.ru/memo/latchford.htm](http://east-front.narod.ru/memo/latchford.htm) (дата обращения: 23.08.2007).

Энциклопедия Кирилла и Мефодия [Электронный ресурс]. Москва: Кирилл и Мефодий: New media generation, 2006. 1 электрон.опт.диск (DVD-R).

Изучение методических рекомендаций дает возможность студентам грамотно оформить индивидуальный проект. Надеемся, рекомендации будут полезны студентам и преподавателям. Желаем удачи.